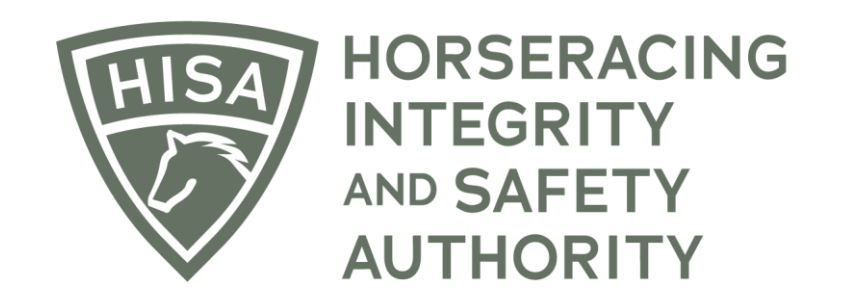

# How to View and Search Rulings

**Go to hisaus.org.**

**From the homepage, click on "Rulings" above the menu.**

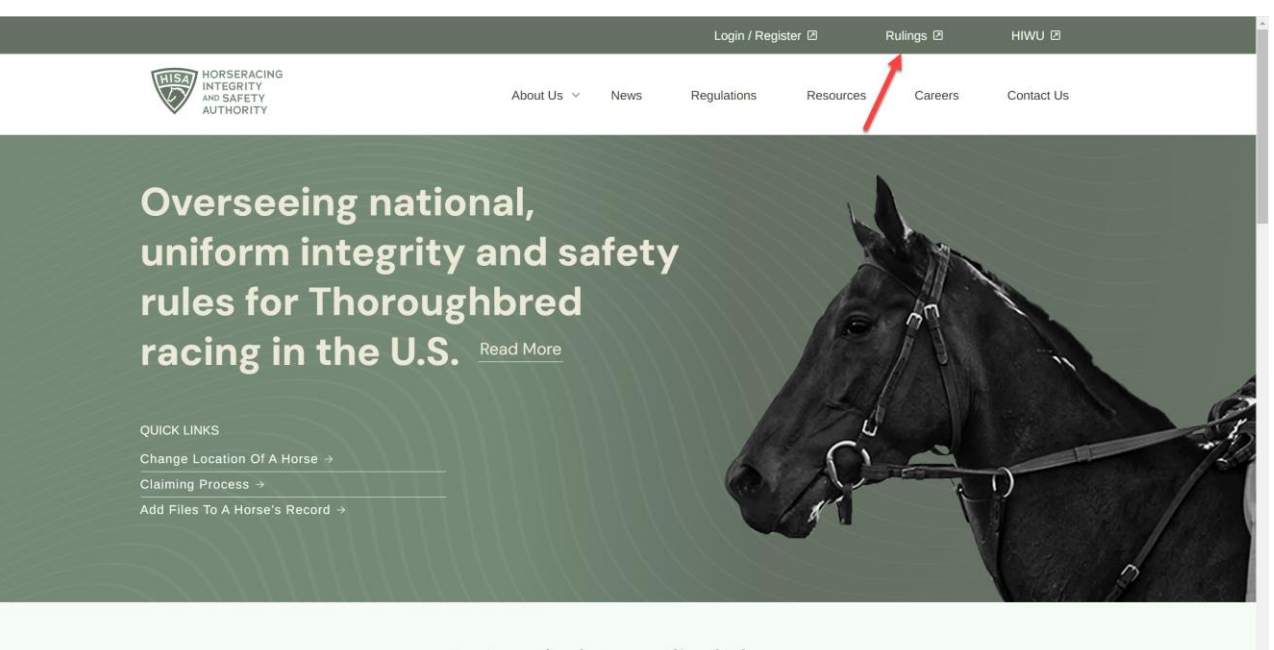

Let us help you find the information you are looking for:

**A new window will pop up with the Public Rulings.**

**The default setting will have the rulings in order by date, with the latest rulings on top.**

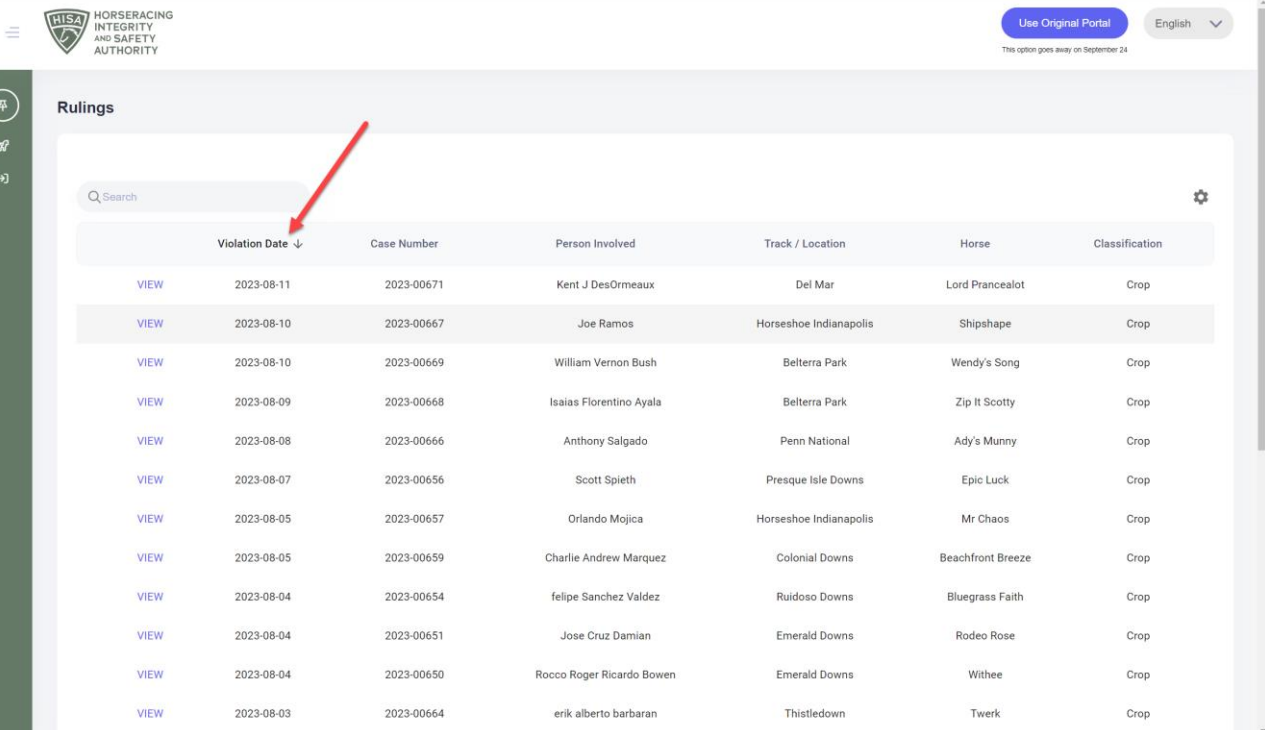

**You can sort in different ways, such as by person name, horse name, location, etc.**

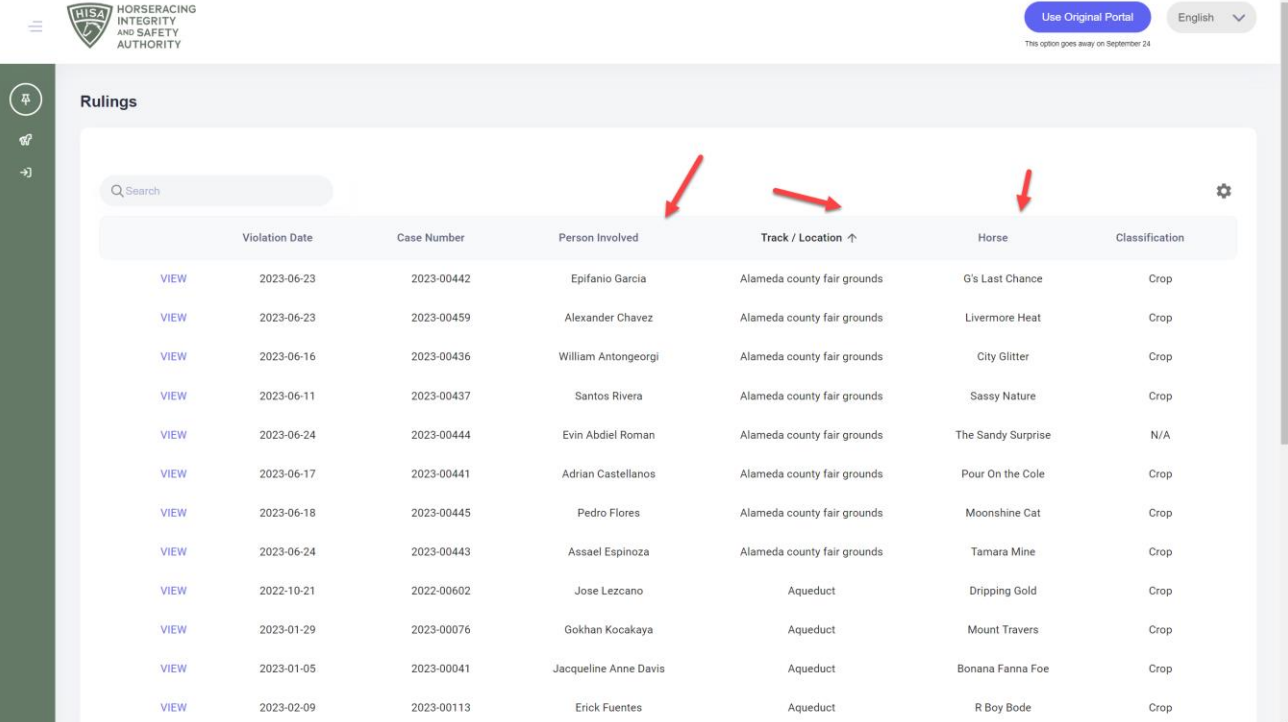

**You can view the individual rulings by clicking on "VIEW."**

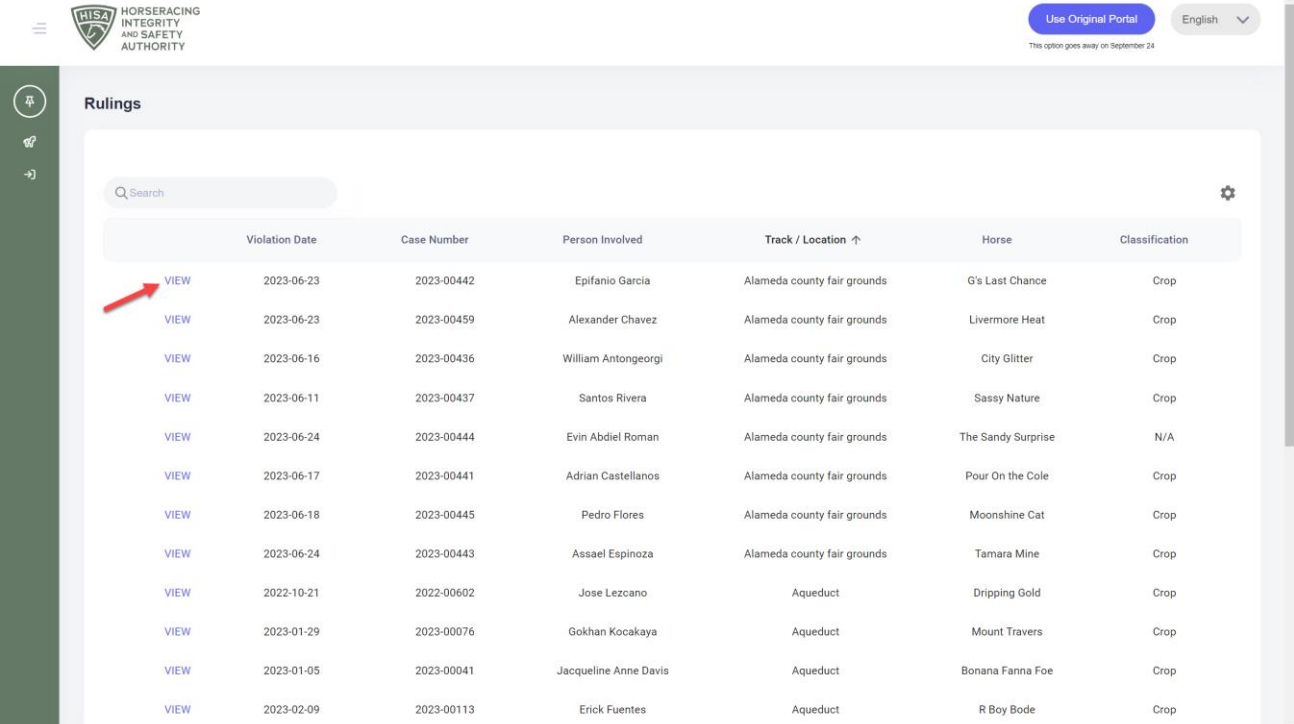

This is the ruling screen, with all the details.

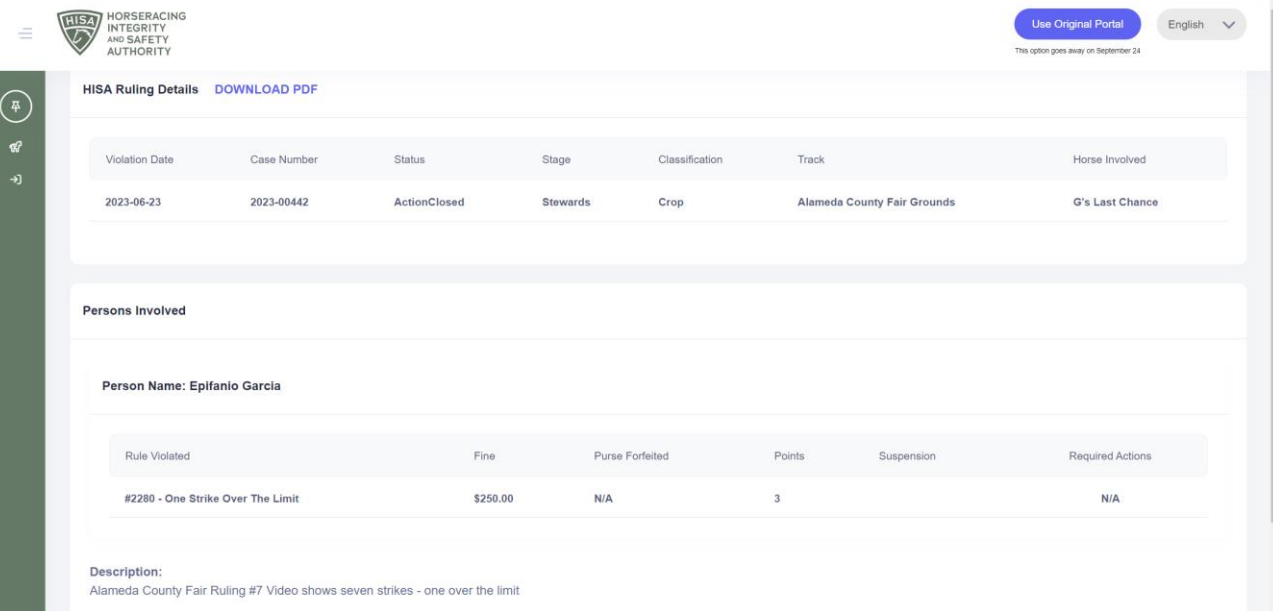

#### **Stewards Ruling:**

Jockey EPIFANIO GARCIA who rode G's LAST CHANCE in the second race at the Alameda County Fair (Pleasanton) on June 23, 2023, is suspended one (1) racing day, July 1, 2023, and fined Two Hundred and Fifty Dollars (\$250.00)\* pursuant to Horseracing Integrity and Safety Authority (HISA) Rule #2282 (Riding Crop Violations and Penalties - Class 3, one (1) over the legal limit) for violation of HISA Rule #2280 (Use of Riding Crop). Furthermore, Jockey EPIFANIO GARCIA is assigned three (3) violation points that will expire on December 23, 2023, six months from the date of final adjudication pursuant to HISA Rule #2282 (Riding Crop Violations and Penalties). Jockey EPIFANIO GARCIA has now accumulated three (3) points.

**Use the search bar to find specific rulings from the list.**

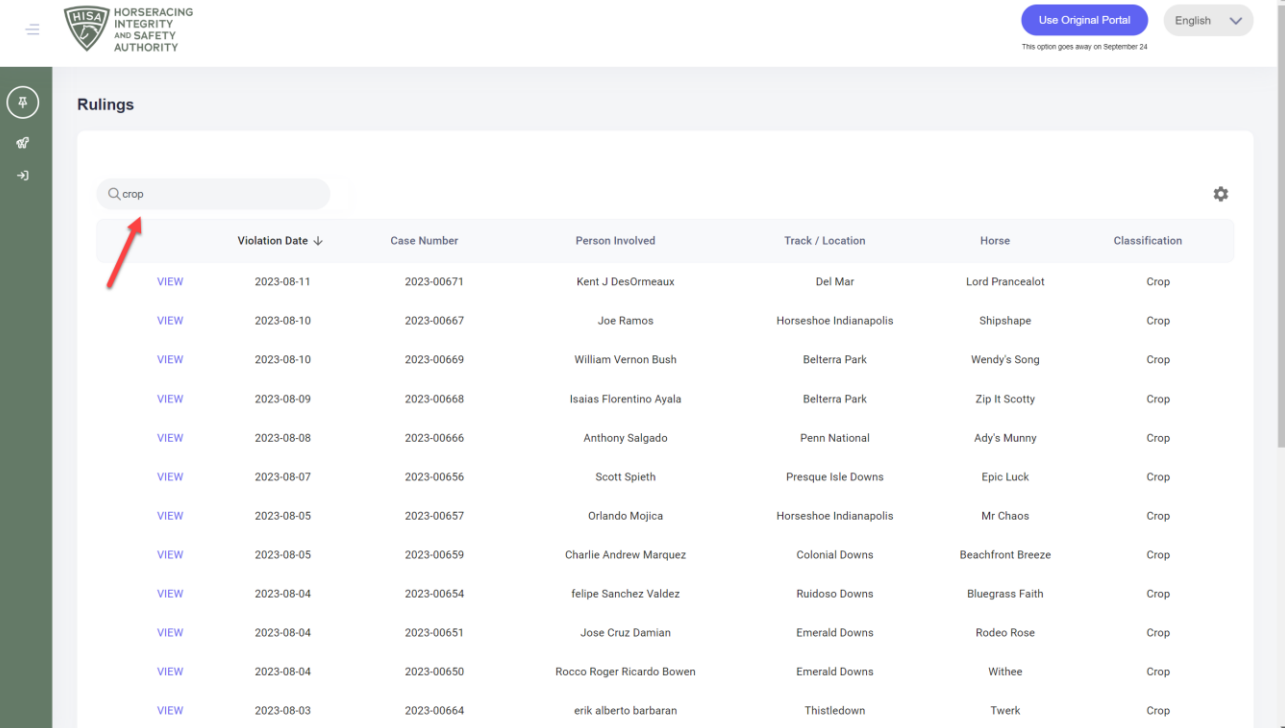